midi ingénierie

# Manuel utilisateur de la carte SIMPA 1 axe micropas

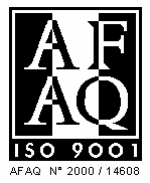

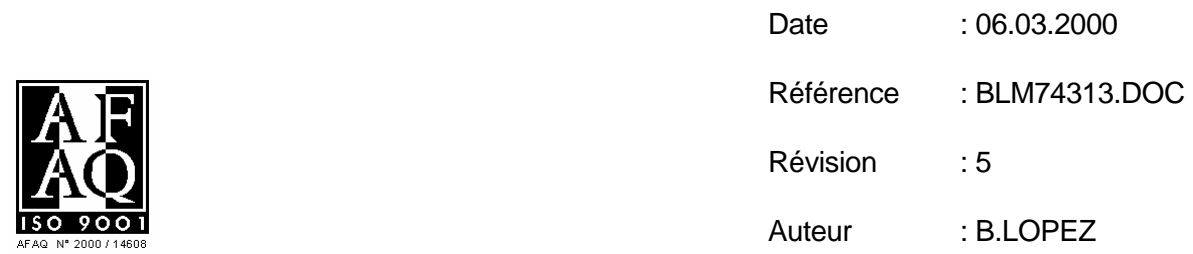

## **SOMMAIRE**

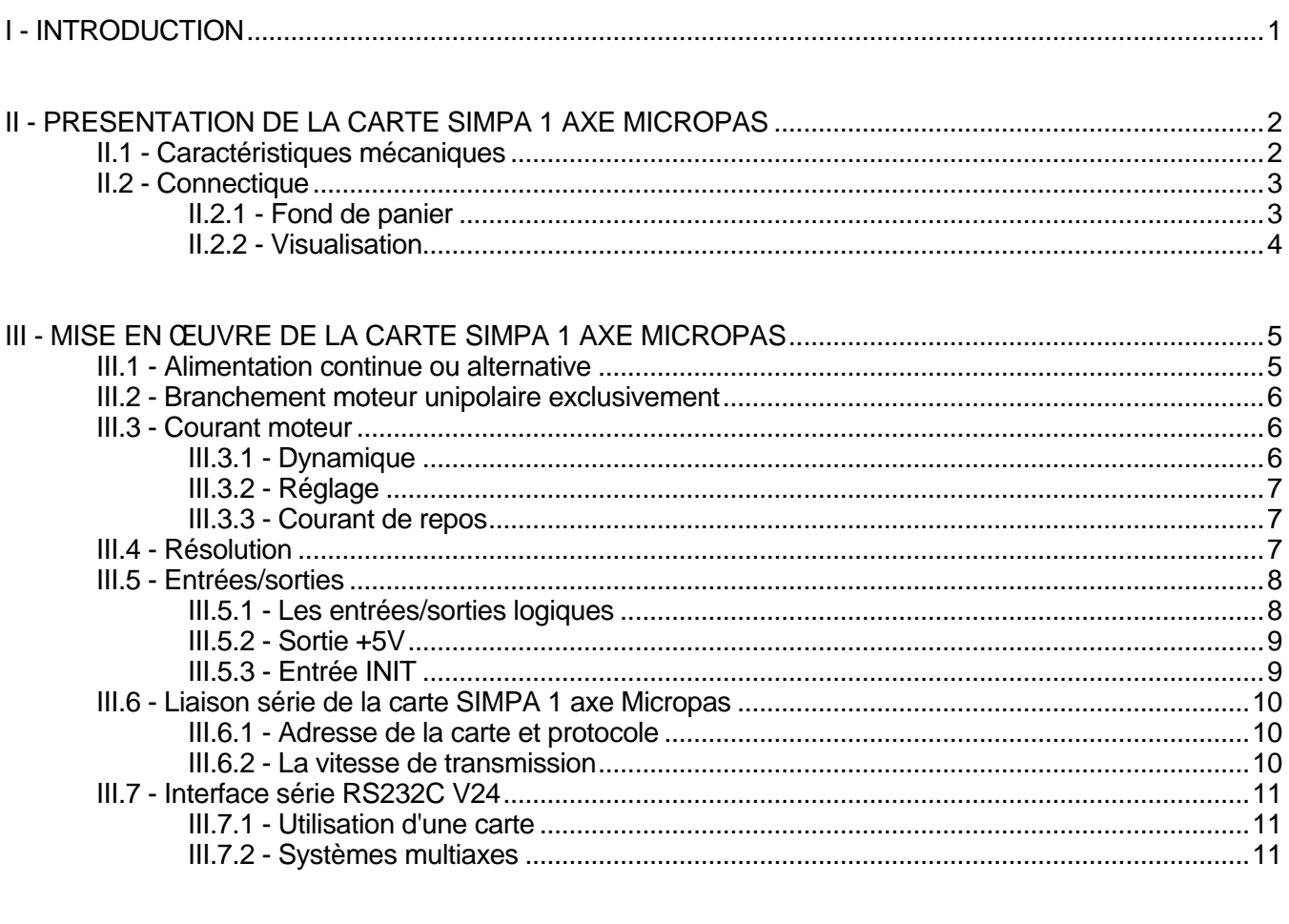

ANNEXES:

Annexe 1 : CABLE LIAISON SERIE

Annexe 2 : Guide pratique d'utilisation de la carte SIMPA 1 axe micropas + PCSIM3

#### **AVANT-PROPOS**

La carte SIMPA 1 axe micropas est une carte de commande pour moteur pas à pas de la famille SIMPA développée par la société MIDI INGENIERIE. Cette carte intelligente possède donc toutes les fonctionnalités des cartes et modules de cette famille. Ces fonctionnalités et la liaison avec un calculateur hôte sont décrites dans un manuel commun à l'ensemble des modules de la famille SIMPA.

# **Manuel de référence des modules SIMPA et SIMPA micropas**

(réf. BLN48250.DOC)

Ce document s'attache à décrire les fonctionnalités communes à l'ensemble de la famille. Il décrit en outre, la mise en œuvre du dialogue entre l'opérateur et les modules que ce soit au travers d'une liaison série avec un calculateur ou en développant des séquences chargées dans les modules les rendant ainsi quasiment autonomes.

La mise en œuvre de l'ensemble peut être grandement facilitée par l'utilisation du logiciel PCSIM3, véritable interface opérateur implantable sur tout type de PC.

Pour l'utilisateur qui souhaiterait dialoguer avec les cartes SIMPA à l'intérieur de ses programmes propres, Midi Ingénierie a développé un "Handler" spécifique : LIBSIM2 qui s'interface avec la plupart des langages évolués sur PC : Pascal, C, Basic....

Une version Windows de PCSIM ainsi que la DLL de gestion du protocole de dialogue avec les modules peuvent être livrées sur demande.

Le présent document ne s'attache donc qu'à décrire les particularités propres à la carte SIMPA 1 axe micropas. Le lecteur se reportera au manuel cité plus haut pour toutes les fonctionnalités communes à la famille.

#### **I - INTRODUCTION**

La carte SIMPA 1 axe micropas est une carte de commande intelligente pour moteurs pas à pas fonctionnant en mode unipolaire. Elle permet de piloter un moteur en micropas jusqu'à des courants efficaces de 3 Ampères, sous une tension d'alimentation de 45 Volts, avec une résolution allant de 1 à 64 micropas/pas.

Elle comprend, comme le montre le synoptique suivant :

- un **indexeur** constitué par :
	- une unité logique à microprocesseur,
	- une mémoire sauvegardée à la coupure,
	- des entrées/sorties logiques optoisolées.
	- une interface liaison série RS232
- une unité de puissance à découpage : l'**amplificateur**.

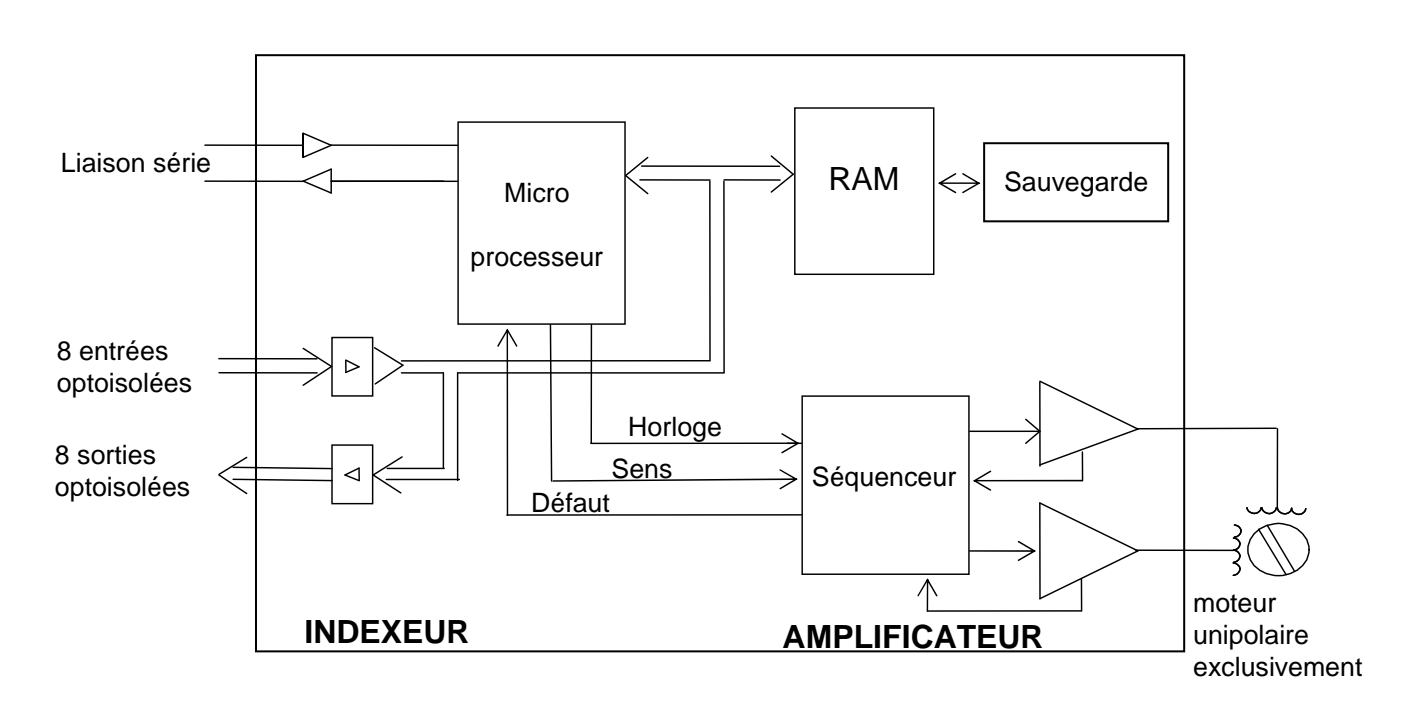

# **Synoptique général de la carte SIMPA 1 axe micropas**

Afin de faciliter le branchement de la carte SIMPA 1 axe micropas, nous vous conseillons d'utiliser le bornier SIMPA 1 axe.

#### **II - PRESENTATION DE LA CARTE SIMPA 1 AXE MICROPAS**

#### II.1 - Caractéristiques mécaniques

Dimension : Simple Europe 100 x 160 mm

Epaisseur : 8 TE : 40 mm

Masse : 350 g

# **Encombrement et position des interrupteurs et des connecteurs**

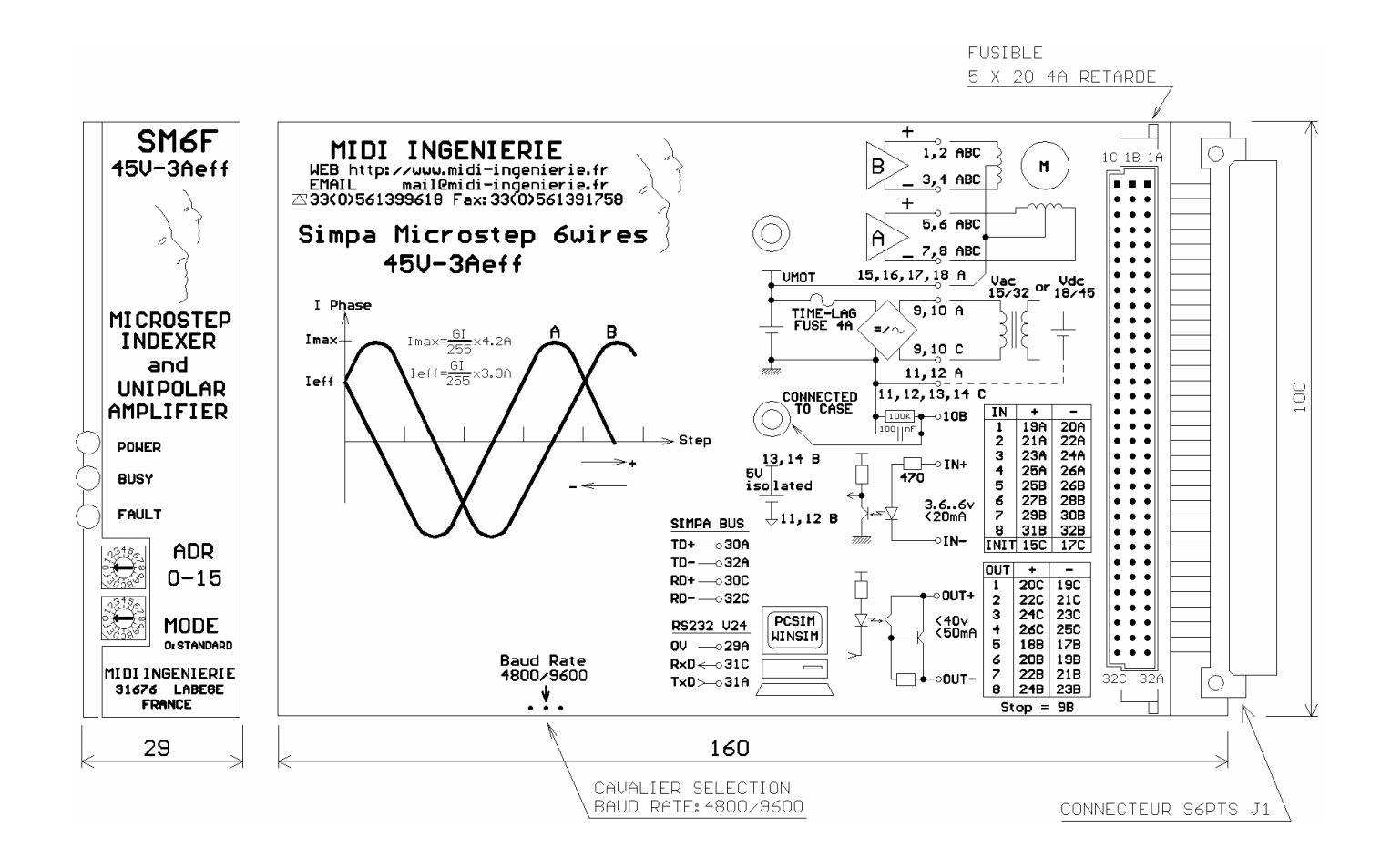

# II.2 - Connectique

# II.2.1 - Fond de panier

Connecteur J1 : DIN 41612, forme C, 96 points, mâle.

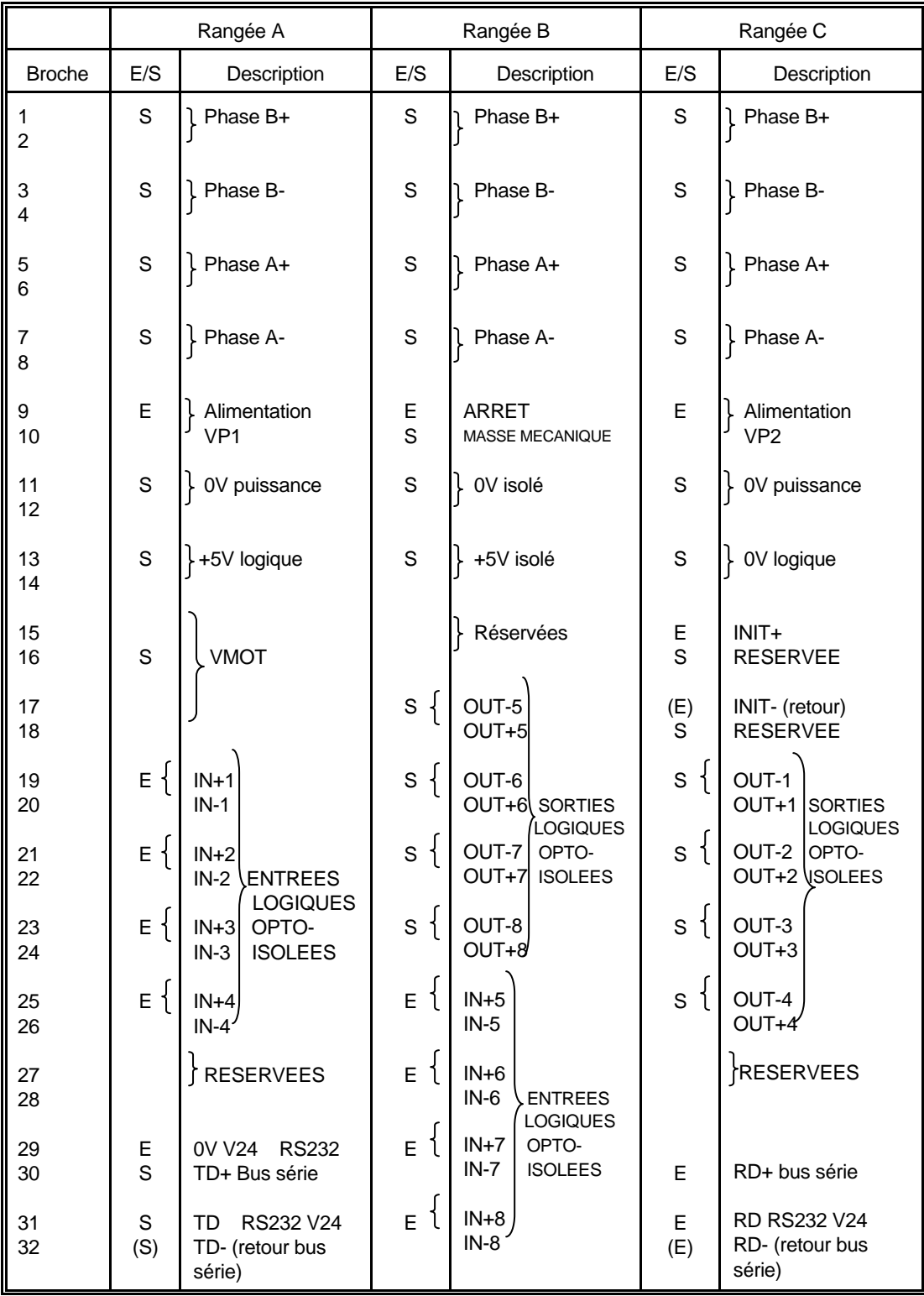

. . . . . . . . . .

28 27 26 25 24 23 22 21 20 19 18 17 16 15 14 13 12 11 10 9

B A 32 31 30

#### II.2.2 - Visualisation

Trois diodes électroluminescentes résument l'état de la carte SIMPA 1 axe micropas :

- la led verte est un témoin d'alimentation, elle n'est allumée que si cette tension se situe dans la plage admise par la carte,
- la led jaune matérialise l'activité du moteur : mouvement ou séquence en cours,
- la led rouge indique un défaut : mauvaise connexion du moteur, échauffement prohibitif de la carte, surtension ou sous tension même fugitive d'alimentation.

Par ailleurs, la led rouge s'allume momentanément à la mise sous tension et à la réception de la commande MR.

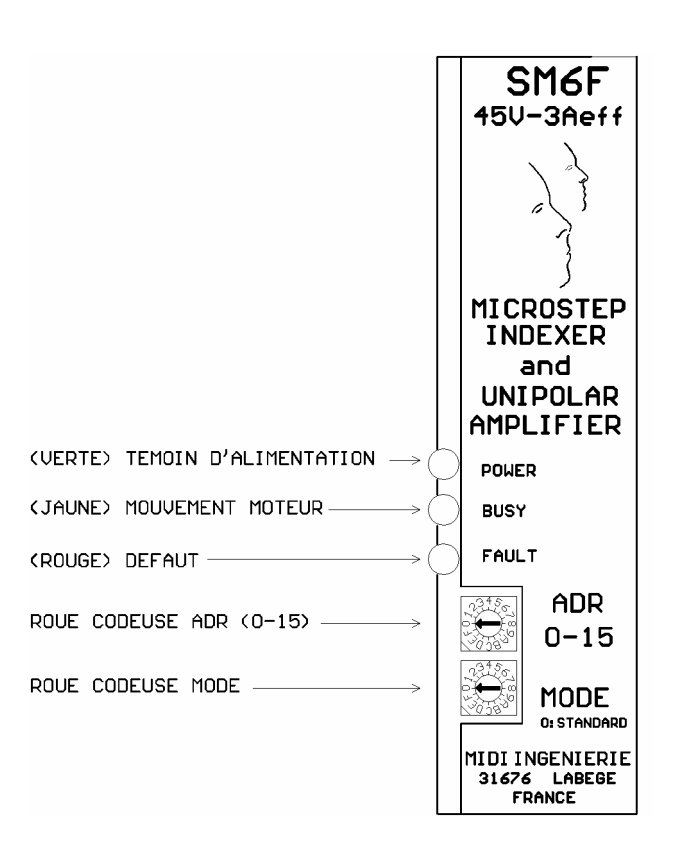

## **III - MISE EN ŒUVRE DE LA CARTE SIMPA 1 AXE MICROPAS**

**Attention !** : Les éléments de configuration qui ne sont pas décrits dans ce chapitre ne doivent pas être modifiés par l'utilisateur sous peine de destruction de la carte.

#### III.1 - Alimentation continue ou alternative

L'alimentation peut s'effectuer :

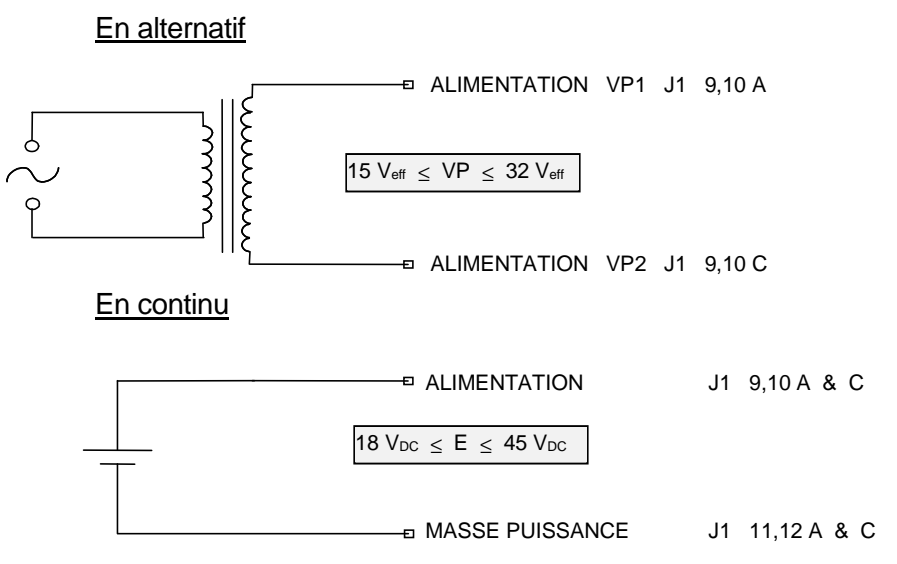

La consommation à vide est inférieure à 0,2 A.

La consommation en charge dépend avant tout du moteur utilisé et de la puissance demandée (pertes joules :  $2 \times R \times l_{\text{eff}}^2$  + puissance mécanique :  $C \times w$ ).

Nota : Sous certaines conditions les cartes SIMPA 1 axe micropas peuvent fonctionner jusqu'à une tension minimum de 12 v<sub>DC ou AC</sub> si nécessaire nous consulter.

#### III.2 - Branchement moteur unipolaire exclusivement

Le raccordement du moteur s'effectue sur le connecteur de fond de panier J1. Il est conseillé de connecter toutes les broches prévues à cet effet.

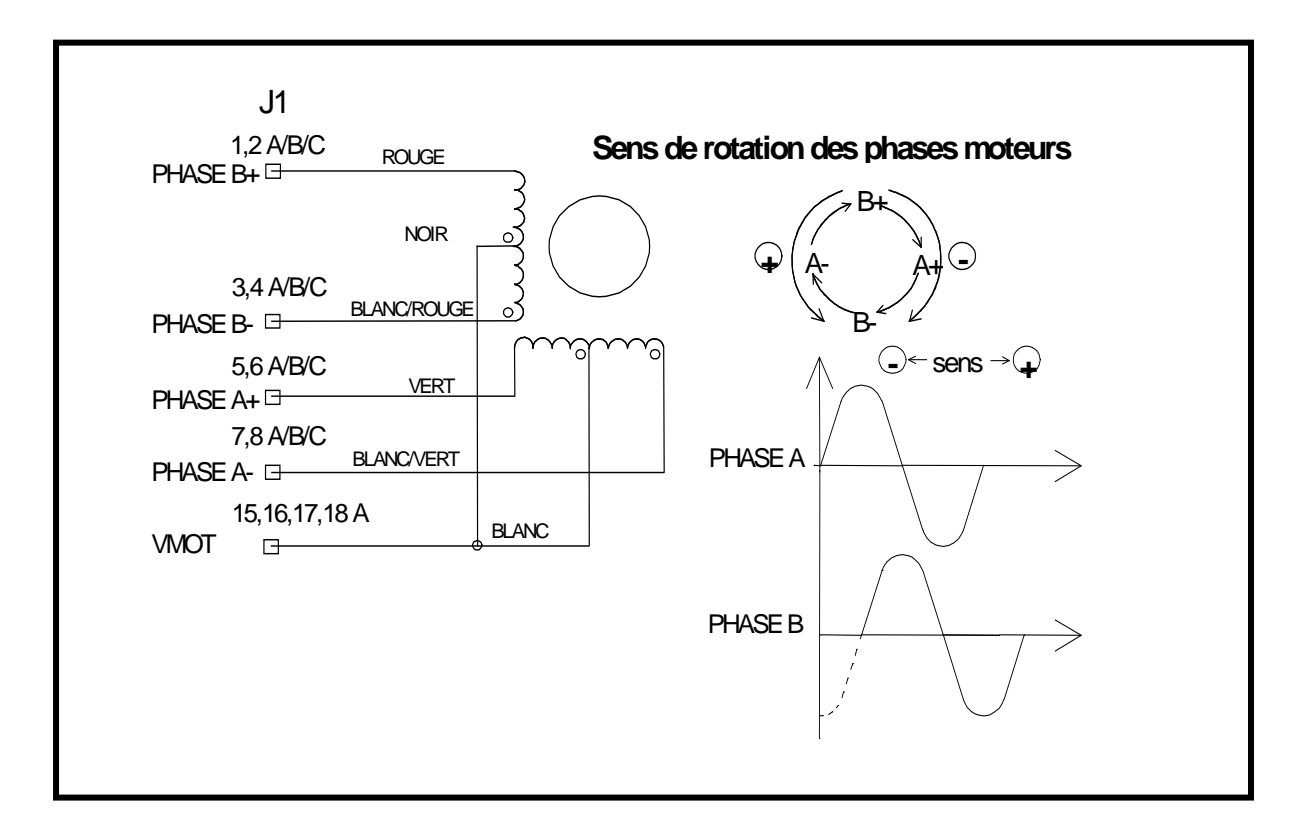

Les couleurs de branchement sont données à titre indicatif pour un moteur CROUZET 89903203. **Attention !** ce code de couleur n'est pas à priori un standard.

#### **Attention ! Les tensions générées aux bornes du moteur peuvent dépasser la tension d'alimentation jusqu'à atteindre 130 V Vphase** <sup>≤</sup> **150 V**

#### III.3 - Courant moteur

#### III.3.1 - Dynamique

La carte SIMPA 1 axe micropas délivre un courant de 0 à 3 Aeff.

Pour avoir une dynamique de courant inférieure, nous consulter.

## III.3.2 - Réglage

Le courant moteur est réglable à l'aide de la commande GI Im ou avec PCSIM : mouvement directs/paramètre/courant moteur.

L'amplitude Im est telle :  $0 \leq Im \leq 255$ 

$$
I_{\text{motor}} = I_{\text{nom}} * \frac{I_{\text{m}}}{255} \qquad \text{en A}_{\text{eff}} \quad \text{avec } I_{\text{nom}} = 3 \text{ A}_{\text{eff}}
$$

Attention ! A courant fort la puissance dissipée par la carte SIMPA 1 axe micropas n'est pas négligeable. Il convient d'assurer une libre circulation d'air autour de la carte, voire d'assurer éventuellement une légère ventilation forcée.

Le courant est réglé en sortie usine à 0% de la valeur nominale : 0 A<sub>eff</sub> (GI0)

#### Remarque :

A l'arrêt, le courant dans une bobine moteur peut atteindre :  $I_{max} = \sqrt{2 \times I_{eff}}$ 

#### III.3.3 - Courant de repos

La carte Simpa 1 axe micropas gère automatiquement la mise au courant de repos du moteur à chaque arrêt de mouvement que ce soit en mouvement direct ou en mode séquence.

Cette fonctionnalité peut être supprimée à l'aide de la commande MSN (rétablie par MSS).

Le courant de repos correspond au tiers du courant moteur programmé : 3  $I_{\text{repos}} = \frac{I_{\text{motor}}}{2}$ 

#### III.4 - Résolution

La résolution en micropas par pas du mouvement est définie par logiciel avec la commande WN r ou avec PCSIM3 : mouvements directs/paramètres/résolution. La résolution r peut prendre les valeurs suivantes 1, 2, 4, 8, 16, 32 ou 64.

La modification de la résolution ne modifie pas les vitesses (en pas/s) déjà programmées, par contre les déplacements doivent être donnés dans la nouvelle résolution.

#### III.5 - Entrées/sorties

#### III.5.1 - Les entrées/sorties logiques

La carte SIMPA 1 axe micropas dispose de 8 entrées et 8 sorties logiques optoisolées indépendantes. Elles sont repérées de IN1 à IN8 pour les entrées et OUT1 à OUT8 pour les sorties.

Chaque entrée ou sortie se comporte comme un élément de "boucle sèche" et possède donc un signal et un retour, d'où les broches IN+, IN-, OUT+ et OUT- définies dans le paragraphe connectique.

Entrée :

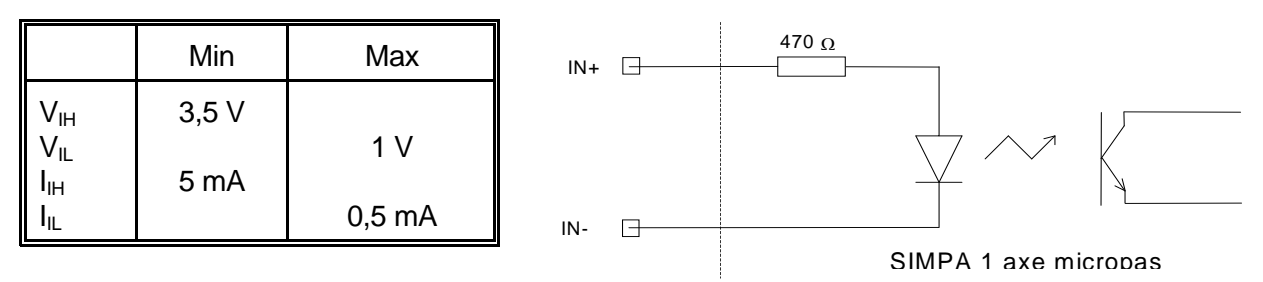

Au dessus de 8V, il convient d'ajouter une résistance externe R en série pour attaquer l'entrée logique.

$$
R = 1 K\Omega : 8 \leq Ve \leq 15V
$$
  
R = 2,2 K $\Omega : 15 \leq Ve \leq 30V$ 

#### **Valeurs maximales à ne pas dépasser :**

 $I_{IN} \leq 20$  mA  $V_{IN} \ge -0.3V$ 

Sortie :

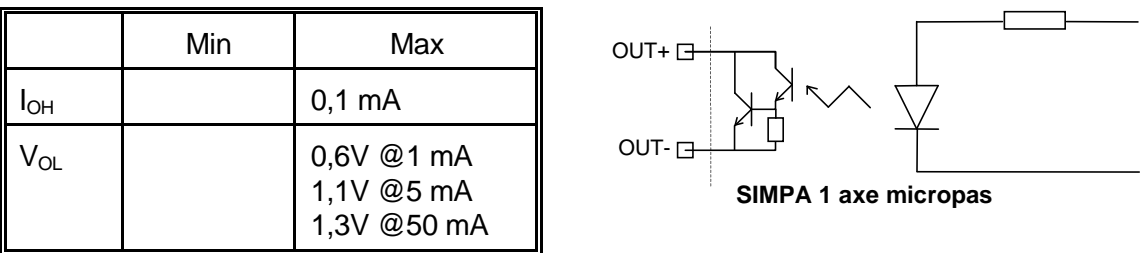

#### **Valeurs maximales à ne pas dépasser :**

 $V_0 \leq 40V$  $I_0 \leq 50$  mA

III.5.2 - Sortie +5V isolée : J1 13,14 B (retour : 0V isolé 11, 12 B)

|              | Min  | Max   |
|--------------|------|-------|
| ln           |      | 50 mA |
| $V_{\Omega}$ | 4,8V | 5,3V  |

Cette sortie peut être utilisée pour alimenter quelques fonctions externes. Elle est totalement isolée de l'alimentation propre de la carte, elle permet donc de minimiser l'ensemble des problèmes liés aux éventuelles boucles de masse lorsqu'elle est utilisée conjointement avec les entrées/sorties optoisolées.

# III.5.3 - Entrée INIT (optoisolée)

Les caractéristiques électriques de l'entrée INIT sont identiques à celles des entrées logiques optoisolées.

L'activation de cette entrée provoque une initialisation complète de la carte.

#### III.6 - Liaison série de la carte SIMPA 1 axe Micropas

#### III.6.1 - Adresse de la carte et protocole

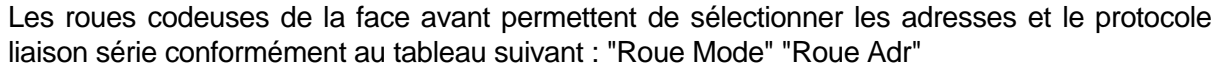

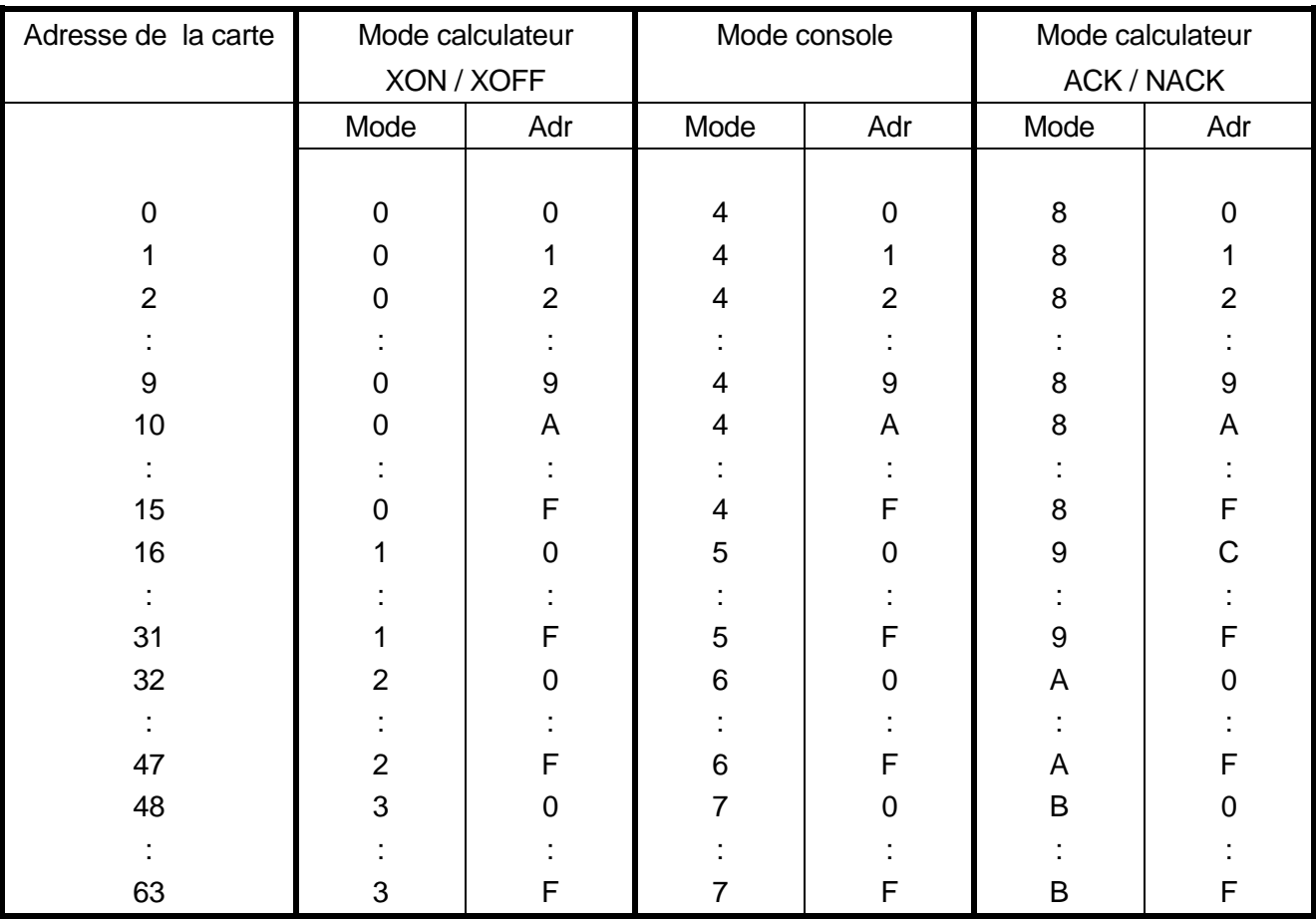

**Attention !** Les positions C-D-E-F de la roue codeuse "Mode" sont réservées.

Les roues codeuses sont réglées en sortie usine sur la position 00 (càd : adresse = 0, Protocole = Mode calculateur XON / XOFF). Avant de choisir un autre protocole, consulter le Manuel de référence afin de bien comprendre les spécificités ou avantages de chacun en fonction de votre application.

#### III.6.2 - La vitesse de transmission

Le cavalier Bds permet de sélectionner la vitesse de transmission de la liaison série : 4800 bauds / 9600 bauds

Attention : Ce cavalier situé sur le côté près des roues codeuses doit obligatoirement être inséré dans une des 2 positions

Ce cavalier Bds est positionné sur 4800 Bds en sortie usine (vers l'avant de la carte).

\* Pour les cartes option BUS CAN, se référer à la documentation SIMPA-CAN.

#### III.7 - Interface série RS232C V24\*

Les cartes de la famille SIMPA disposent d'un bus série spécifique optoisolé qui leur permet de dialoguer avec un calculateur au moyen d'une liaison série unique pour plusieurs modules. Chaque carte dispose de l'interface nécessaire à la conversion de ce bus spécifique en standard RS232V24. Cette interface dispose de l'alimentation isolée nécessaire.

Les signaux de la liaison série RS232V24 TD, RD, 0V, V24 sont accessibles sur le connecteur fond de panier J1.

#### III.7.1 - Utilisation d'une carte

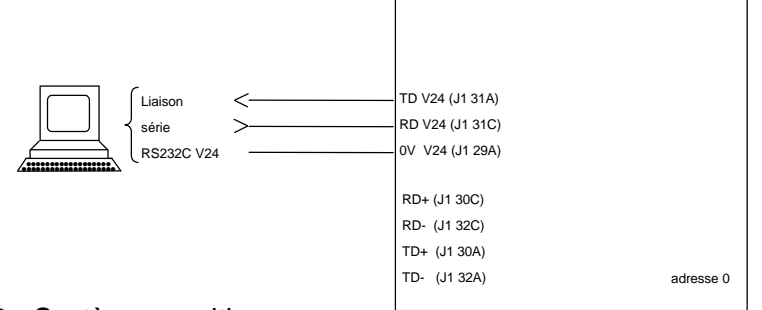

#### III.7.2 - Systèmes multiaxes

Lorsque plusieurs cartes ou modules sont connectés sur la même liaison série, seul le module d'adresse 0 sert d'interface à la ligne V24. Les autres modules sont connectés sur le bus série spécifique.

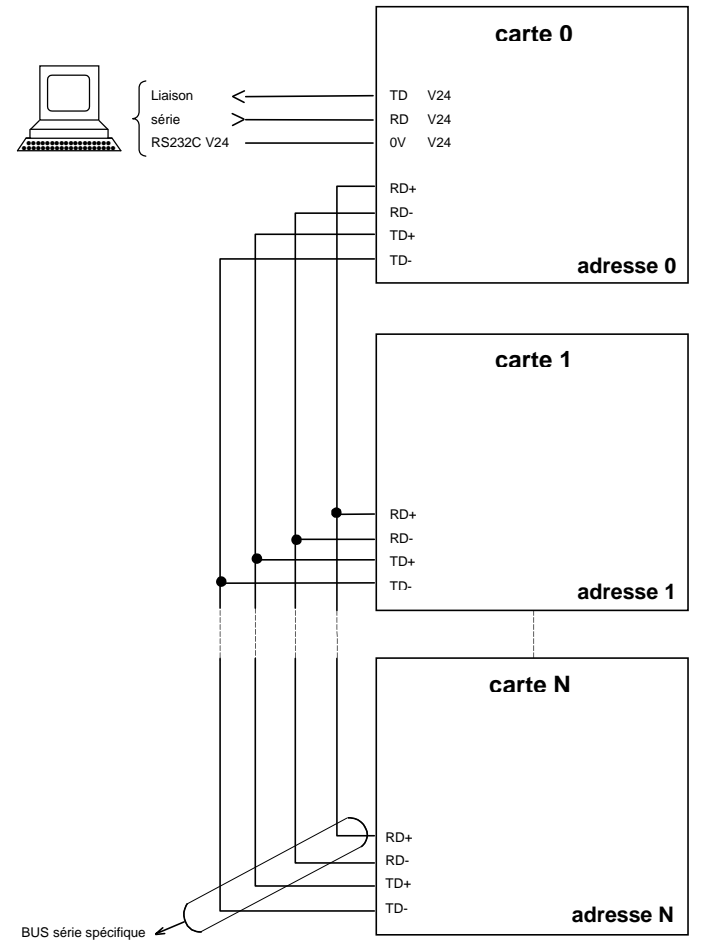

Toutes les cartes de la famille SIMPA peuvent être connectées entre elles via le bus série spécifique. Pour une utilisation de plus de 8 cartes de la famille SIMPA sur une même liaison série, prière de nous consulter. \* Pour les cartes option BUS CAN, se référer à la documentation SIMPA-CAN.

# **IV - SPECIFICATIONS SIMPA 1 AXE MICROPAS**

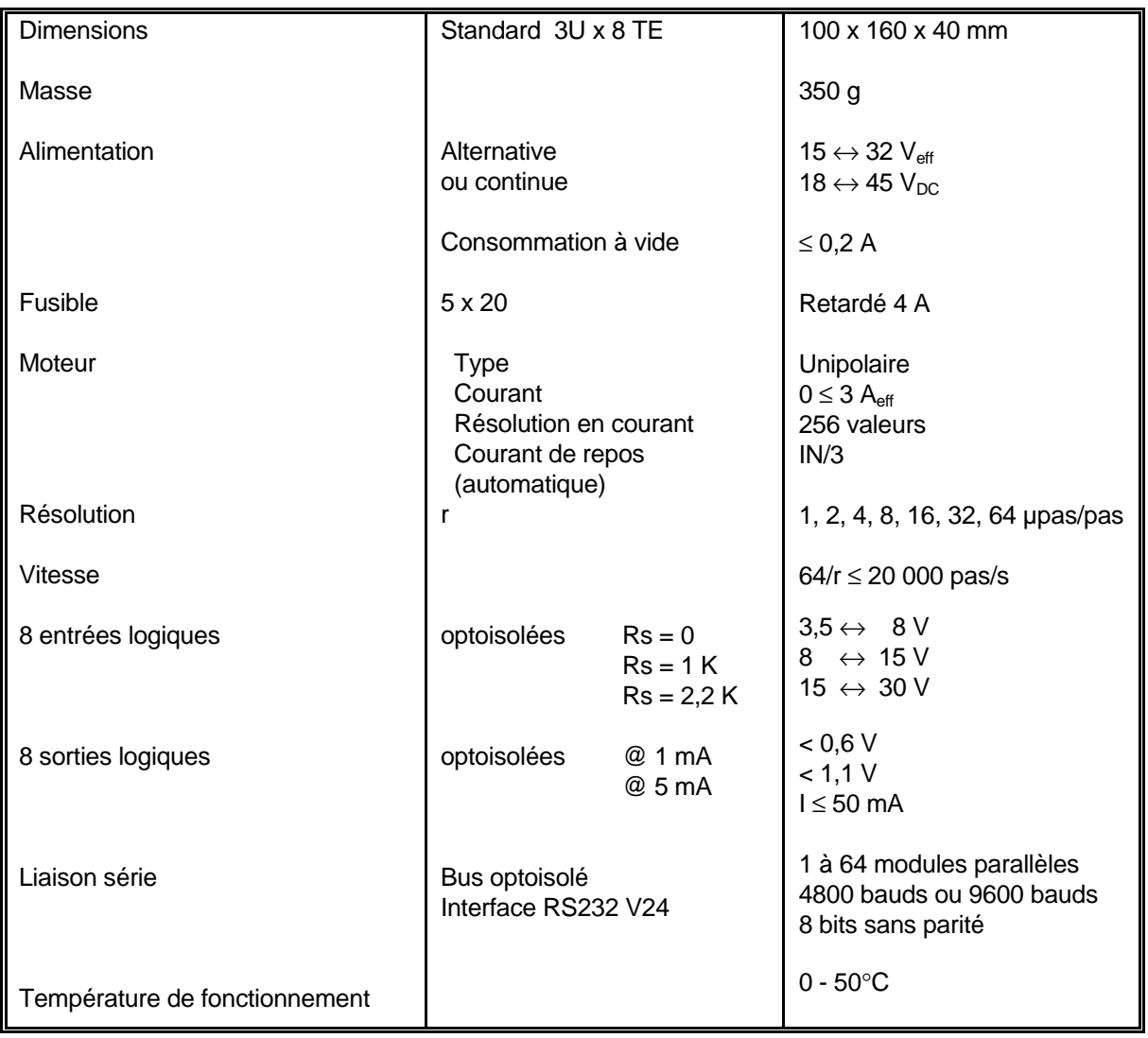

Tension maximum générée par les sorties moteur ≤ 150 V

# **Câbles liaison série**

# Fond de panier - PC

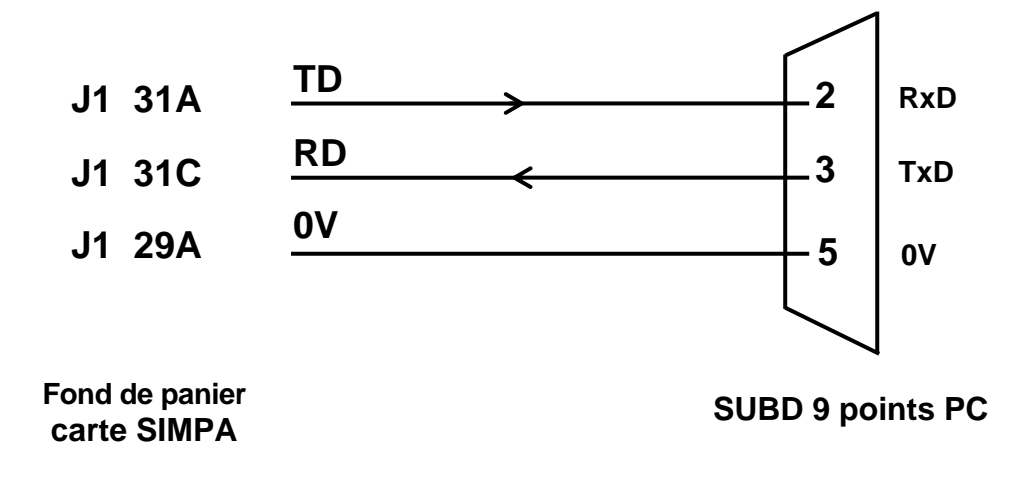

## E2.0 **Annexe 2**: Guide pratique d'utilisation de la carte **Simpa 1 axe Micropas** + **PCSIM3**

 Ce guide reprend les différentes étapes de mise en œuvre de la carte Simpa 1 axe Micropas associée à un moteur unipolaire.

 Après le câblage du montage de base (ch. 1-) et la mise sous tension de cet ensemble (ch. 2-), la configuration du logiciel PCSIM3 est développée ch. 3- .

le chapitre 4- décrit les menus PCSIM3 permettant de définir :

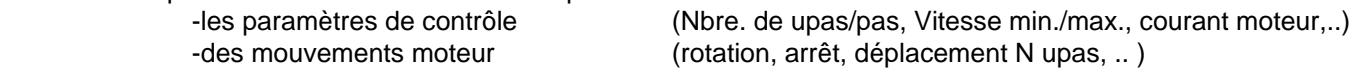

Le chapitre 5- réalise ces mêmes opérations à partir du langage de base des modules SIMPA.

Enfin, le chapitre 6- est consacré à un exemple d'utilisation de la carte en mode automate.

1- **Réaliser le câblage** de la carte Simpa 1 axe Micropas comme représenté ci après :

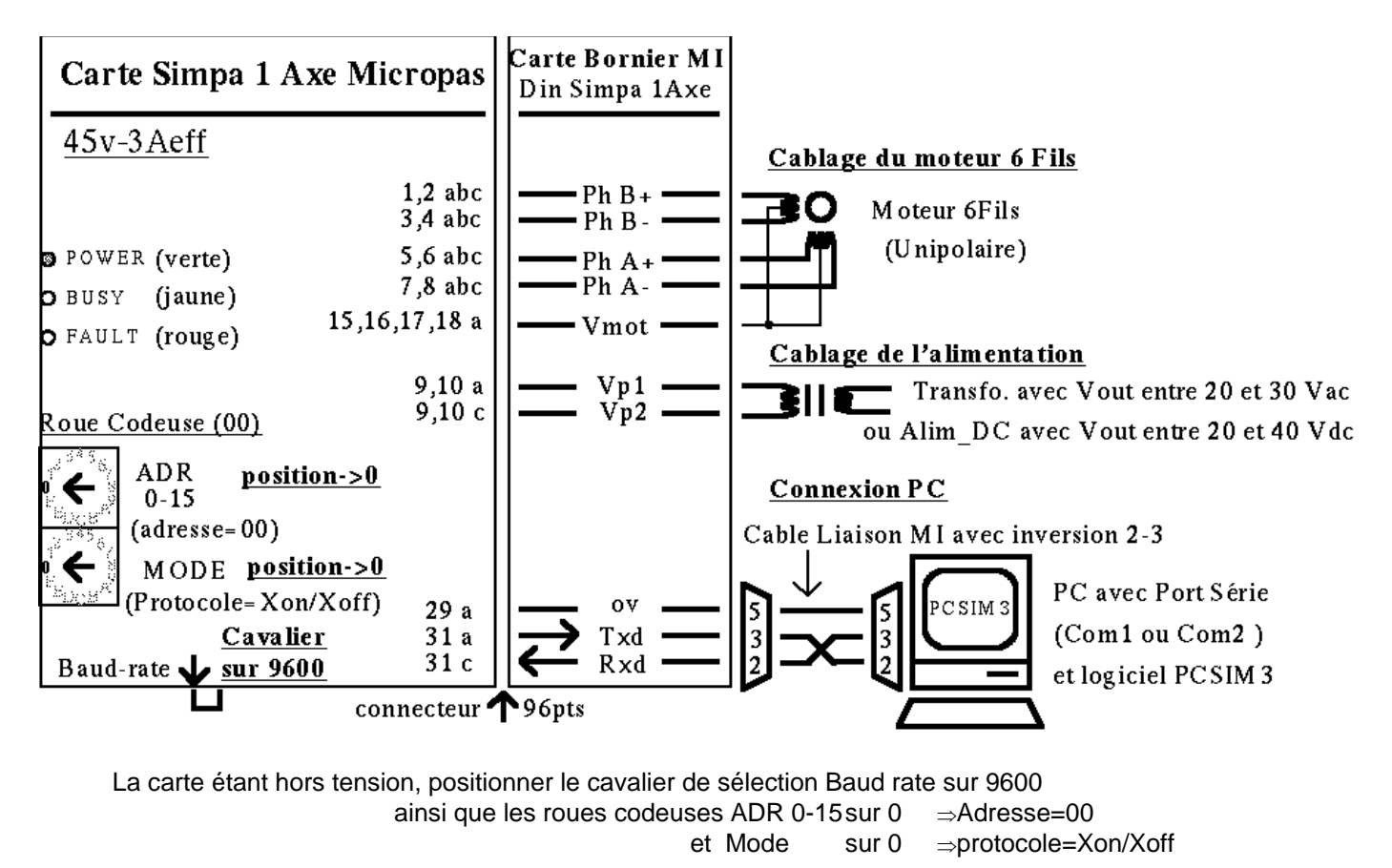

 **Remarque**: Sans la carte bornier MI Din Simpa 1 Axe, câbler directement la carte Simpa 1 axe Micropas à partir de son connecteur 96pts 2- **Mettre sous tension** la carte Simpa 1axe Micropas ainsi que le PC.

 A la mise sous tension de la carte, les leds (face avant) doivent être dans l'état suivant : Led POWER <verte> = Allumée < On>. Led BUSY <jaune> = Eteinte <off> Led FAULT <rouge>= Allumée 1sec. puis Eteinte. La led POWER reste éteinte lorsque la carte n'est pas correctement alimentée. ⇒Vérifier le câblage de l'alimentation et/ou le niveau de tension. la led BUSY s'allume lorsque le moteur tourne. Elle clignote lorsque le moteur est à l'arrêt avec puissance ou que le compteur de position s'incrémente sans puissance moteur. La led FAULT reste allumée lorsqu'un défaut est détecté. Ce défaut peut être de type Alimentation (POWER=off), Surcourant (Vérifier le câblage du moteur) Température. Par ailleurs, FAULT s'allume momentanément à la mise sous tension et à la commande MR.

Installer PCSIM3 avec la commande suivante : **a:/install**

3- Lancer PCSIM3 et **Configurer** la liaison série ainsi que le type de module

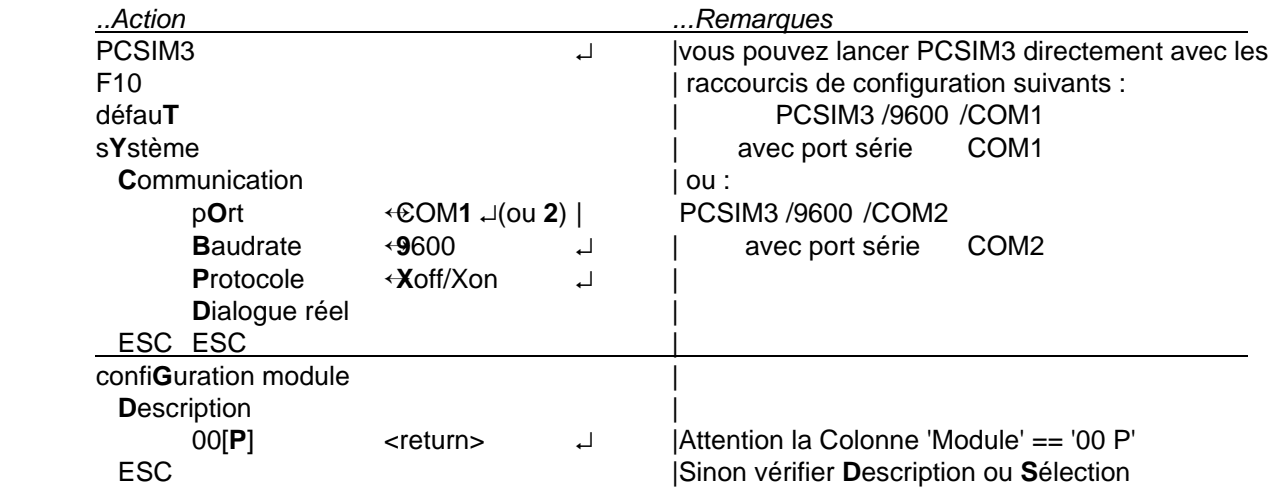

 En fin de configuration, l'écran PCSIM3 doit faire apparaître dans la colonne 'Module' == '00 P'. et en haut à droite de l'écran 'En ligne'.

Attention: les modules SIMPA n'acceptent pas les minuscules ni les tabulations comme séparateur. Vous devez impérativement utiliser les majuscules ainsi que le caractère espace comme séparateur. Par ailleurs, les fichiers de commande (voir Ch6) doivent être au format ASCII(.txt)

avec au plus 78 caractères par ligne .

Nota.: Les caractères en **gras** correspondent aux raccourcis clavier dans PCSIM3

4- Gestion de la carte et du moteur 6Fils à l'aide des **menus PCSIM3**

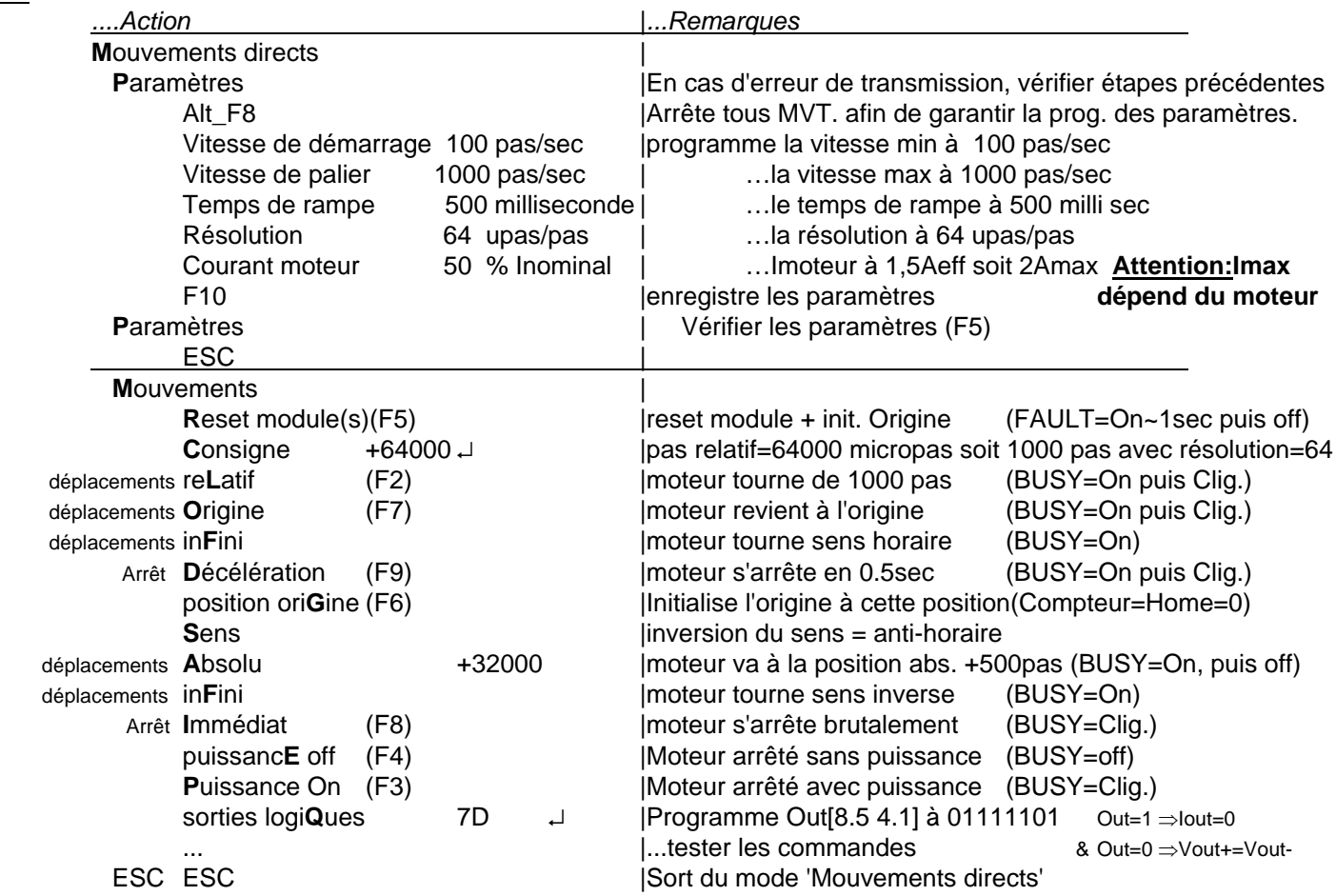

5-Gestion de la carte et du moteur 6Fils à l'aide du **langage de base des modules Simpa**.

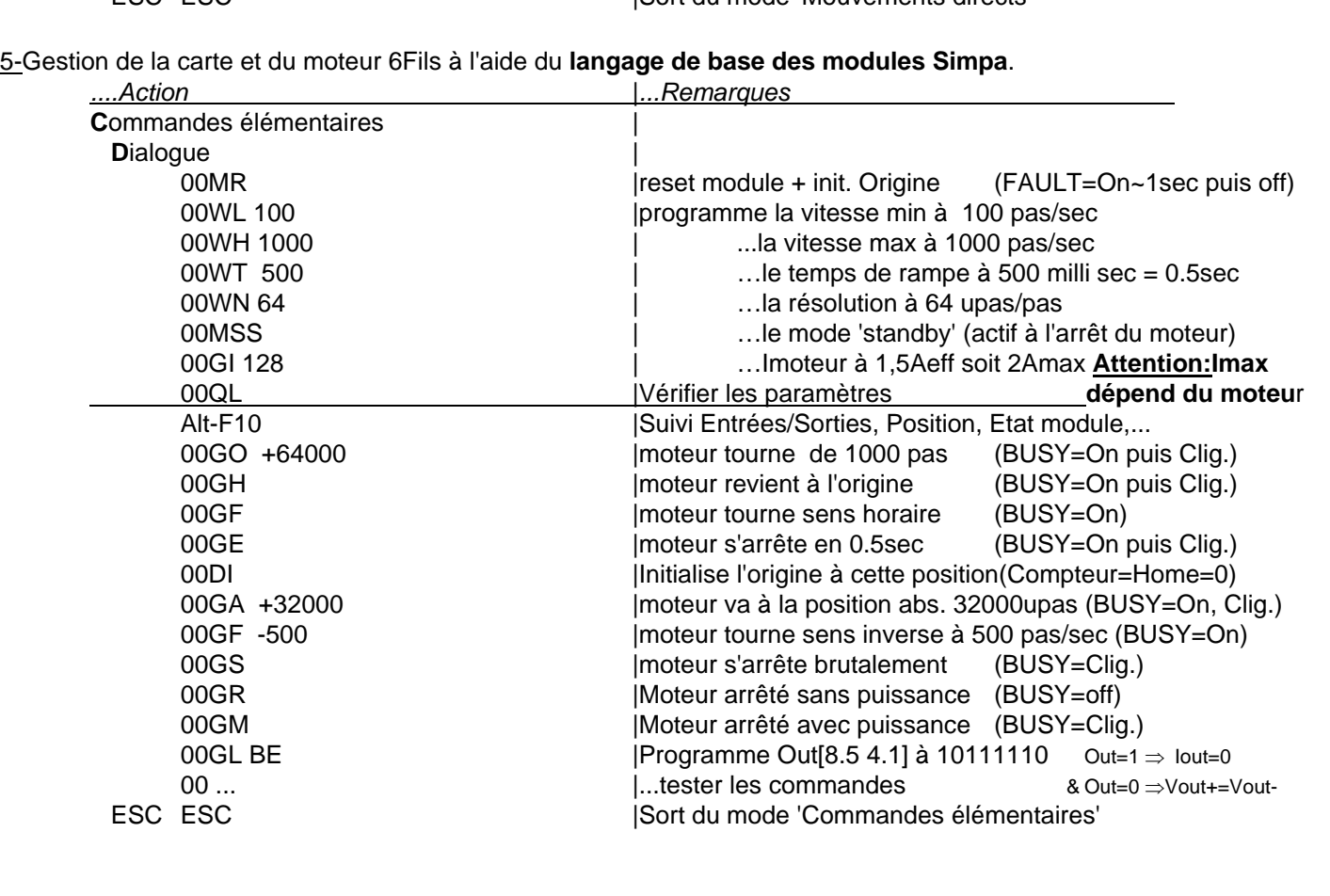

6-Mise en œuvre d'un **automatisme** grâce au téléchargement de séquences

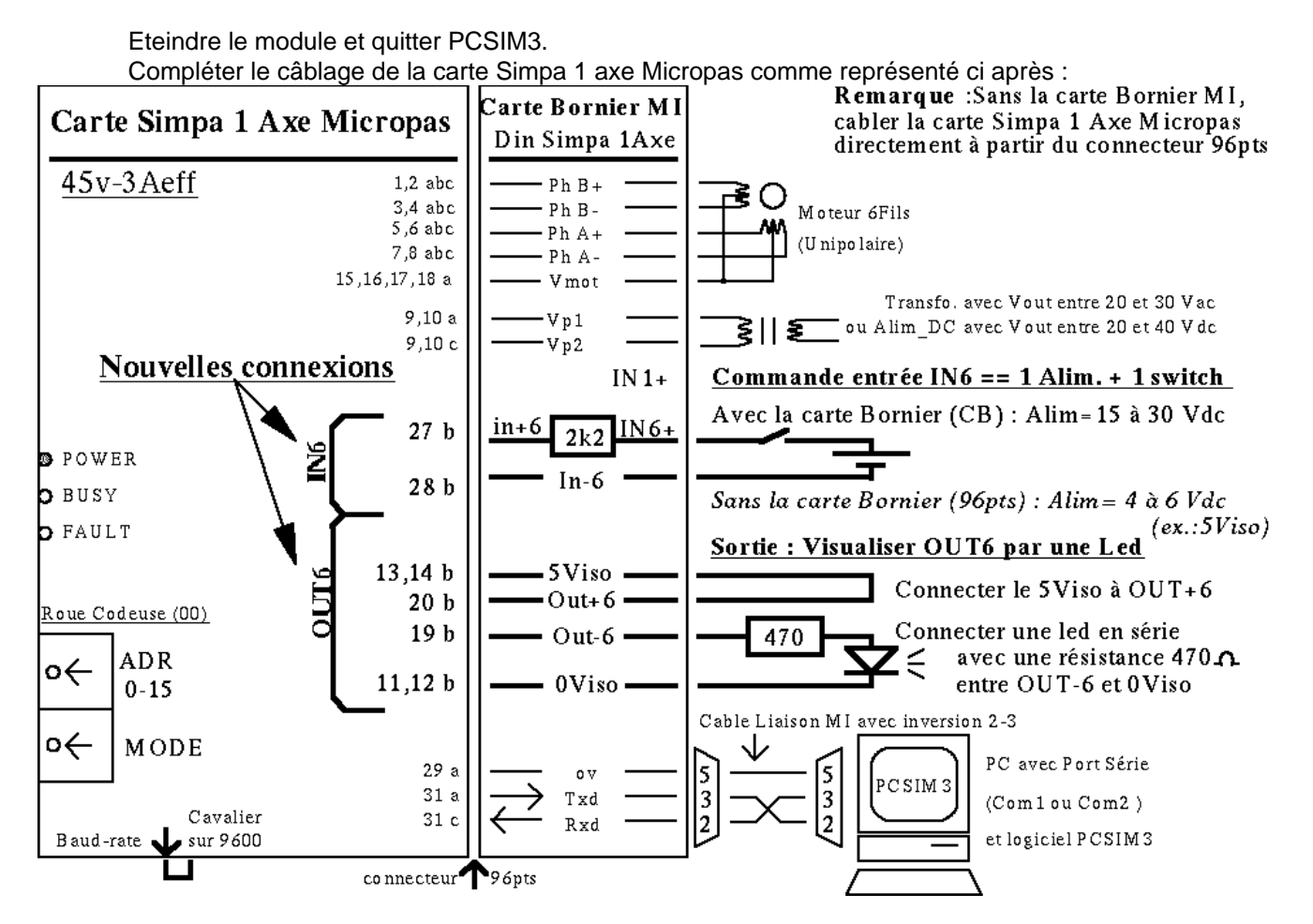

Remettre le PC et la carte sous tension (idem 2-).

 Recopier le fichier de commande A:/EXEMPLE/SIMPA\_1M.CMD sous C:/.... (par ex.: C:/PCSIM3) puis éditer ce fichier afin d'analyser les séquences et de contrôler les paramètres. (voir listing :**Imax=2,1A,..**) Relancer PCSIM3 (idem 3-) , puis charger le fichier de commande à l'aide de PCSIM3 :

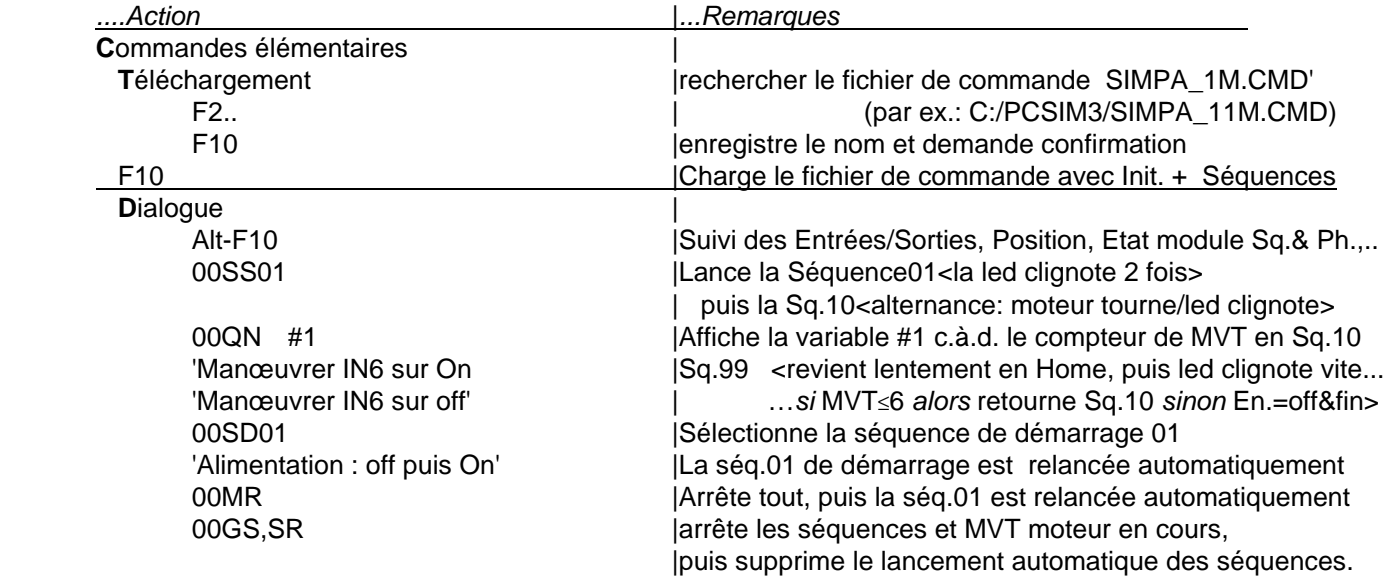

#### Synoptique séquences SIMPA 1M.CMD

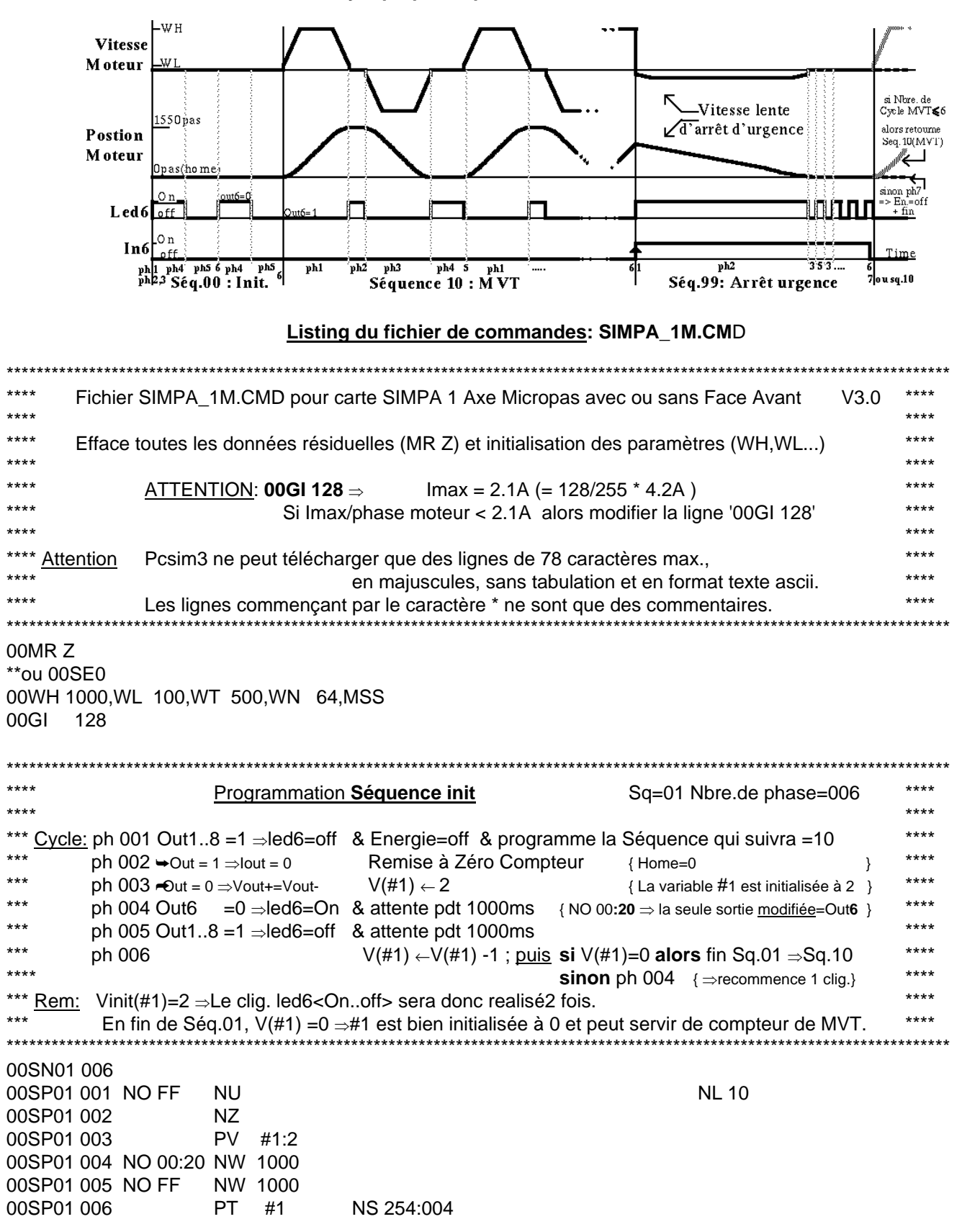

\*\*\*\*\*\*\*\*\*\*\*\*\*\*\*\*\*\*\*\*\*\*\*\*\*\*\*\*\*\*  $***$  $***$ Programmation Séquence MVT Sq=10 Nbre.de phase=006 د ما ما ما  $***$  $,***$ Cycle: ph 001 Out1..8 =1  $\Rightarrow$  led6=off & aller 1550 pas pdt  $\sim$ 2sec { début Seq. ⇒En.=On \*\*\*\* ph 002 Out6 =  $0 \Rightarrow$  led 6= On & attente pdt 500ms  $***$ \*\*\* ph 003 Out1..8 =1  $\Rightarrow$  led6=off & retour Home pdt ~2sec  $***$ \*\*\* ph004 Out6 =  $0 \Rightarrow$  led 6 = On & attente pdt 1000ms {NO 00:20 ⇒Out1..5,7,8 non modifiées} ر<br>مان بار بار \*\*\* puis ph001 ph 005  $V(\#1) \leftarrow V(\#1) + 1$ \*\*\* ph 006 Out6 =0  $\Rightarrow$  led6=On & V(#32)  $\leftarrow$  positon compteur' puis fin Sq.10(NS 254)  $\Rightarrow$  Sq.99(NL 99) \*\*\*\* \*\*\*\*  $***$ د د د د Test: ph001 à ph004 : dès que IN6==Front actif alors arrêt brutal du MVT puis ph006 \*\*\*\* \*\*\*\*Rem.:  $+ + + +$ 1550pas en 2sec car 0.5s{WT} à vit. croissante de 100{WL} à 1000{WH} ⇒275pas  $***$ د عد عد عد 99200upas=1550pas\*64{ WN} 1000pas(=1550-2\*275) à vit. constante de 1000{WH} $\Rightarrow$  1sec ر<br>محمد محمد محمد  $0.5$ s (WT) à vit. dégressive de 1000 (WH) à 100 (WL)  $\Rightarrow$  275 pas \*\*\*\*\*\*\*\*\*\*\*\*\*\*\*\*\*\*\*\*\*\*\*\*\*\*\*\* 00SN10006 00SP10 001 NO FF NP 99200  $NF 0 0 0 0 0 006 0 0$ 00SP10 002 NO DF NW 500  $NF00000000600$ 00SP10 003 NO FF NF0000000600 **NH** 00SP10 004 NO 00: 20 NW 1000  $NF00000000600$ PA #1:1 **NS 001** 00SP10 005 00SP10 006 NO DF **PC** #32 **NS 254 NL 99**  $***$  $***$ Programmation Séquence Arrêt Urgence Sq=99 Nbre.de phase=007  $***$  $***$  $***$ \*\*\* Cycle: ph 001 Out6  $=0$   $\Rightarrow$  led6=On & Nouvelle consigne de palier=200pas/sec $=$ vit. arrêt d'urgence}  $***$ ph 002  $***$ retour Home à vit. palier & Séq. suivante sera peut-être10 ر<br>ما با با د د د د ph 003 Out1..8 =1  $\Rightarrow$  led6=off & attente pdt 200ms **puis** si IN6= actif  $\Rightarrow$  ph005 (sinon suivante) \*\*\*\* renvoie ph 006 ph 004 (car IN6 n'est pas actif)  $+ + + +$ ر<br>پاڪس ph 005 Out6 =  $0 \Rightarrow$  led6=On & attente pdt 200ms puis si IN6=inactif  $\Rightarrow$  ph006 sinon ph003 \*\*\* \*\*\*\*\* ph 006 Out1..8 =1 ⇒led6=off & Si V(#1) '= ou <' à 6 ⇒ph254{retour Sq.10=MVT}.si #1 '>'6 ⇒ph007 ر<br>د ده ده المستحدث ph 007 Out1..8 =1  $\Rightarrow$  led6=off & Energie=off & Fin Sq.(NS 254) et fin automate(NL0) 00SN99 007 00SP99 001 NO DF **NC 200** 00SP99 002 **NH NL 10** NE0000000500 00SP99 003 NO FF NW 200 **NW** 00SP99 004 **NS 006**  $\overline{1}$ **NW 200** NE00000-00600 **NS 003** 00SP99 005 NO DF 00SP99 006 NO FF PT #1:6 NS 254:254:007 00SP99 007 NO FF **NU NS254 NL0** \*\*\*\*La commande 00MR en fin de programmation permet d'assurer la sauvegarde et la réinitialisation de la carte. 00MR Remarque: Toutes les lignes du listing commençant par \* sont des commentaires. Par ailleurs, Il est bien entendu possible de saisir toutes ces commandes en manuel à l'aide du menu Commandes élémentaires **Dialogue** 

ni les tabulations comme séparateur. **Attention:** les modules SIMPAs n'acceptent pas les minuscules Vous devez impérativement utiliser les majuscules ainsi que le caractère espace comme séparateur. Par ailleurs, les fichiers de commande doivent être au format ASCII(.txt) sans dépasser 78 car./ligne.